# **SMB Exploitation**

@mmar

**SMB - Server Message Block Protocol - is <sup>a</sup> client-server communication protocol used for sharing access to files, printers, serial ports and other resources on <sup>a</sup> network**

## **Scanning**

**EX** Nmap can be used for scanning the SMB port

#### Nmap -sS -T4 10.10.50.26

```
kali-[~]
   sudo nmap -sS -T4 --script vuln 10.10.50.26
Starting Nmap 7.93 ( https://nmap.org ) at 2023-03-09 14:23 UTC
Nmap scan report for ip-10-10-50-26.eu-west-1.compute.internal (10.10.50.26)
Host is up (0.0053s latency).
Not shown: 997 closed tcp ports (reset)
PORT
        STATE SERVICE
22/tcp open ssh
.139/tcp open netbios-ssn
445/tcp open microsoft-ds
MAC Address: 02:52:2A:2A:61:4F (Unknown)
```
## **Enumeration**

 Enum4linux is a tool used to enumerate SMB shares on both Windows and Linux systems. It is basically a wrapper around the tools in the Samba package and makes it easy to quickly extract information from the target pertaining to SMB. It's installed by default on Parrot and Kali

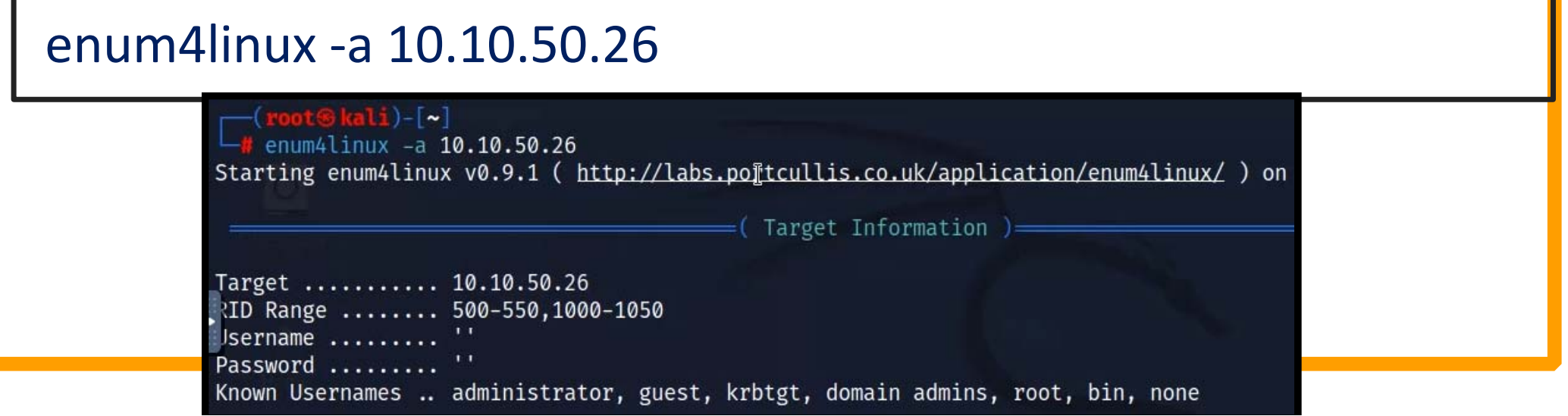

#### Enumeration

◆ Nmap also has a script that can be used to enumerate SMB

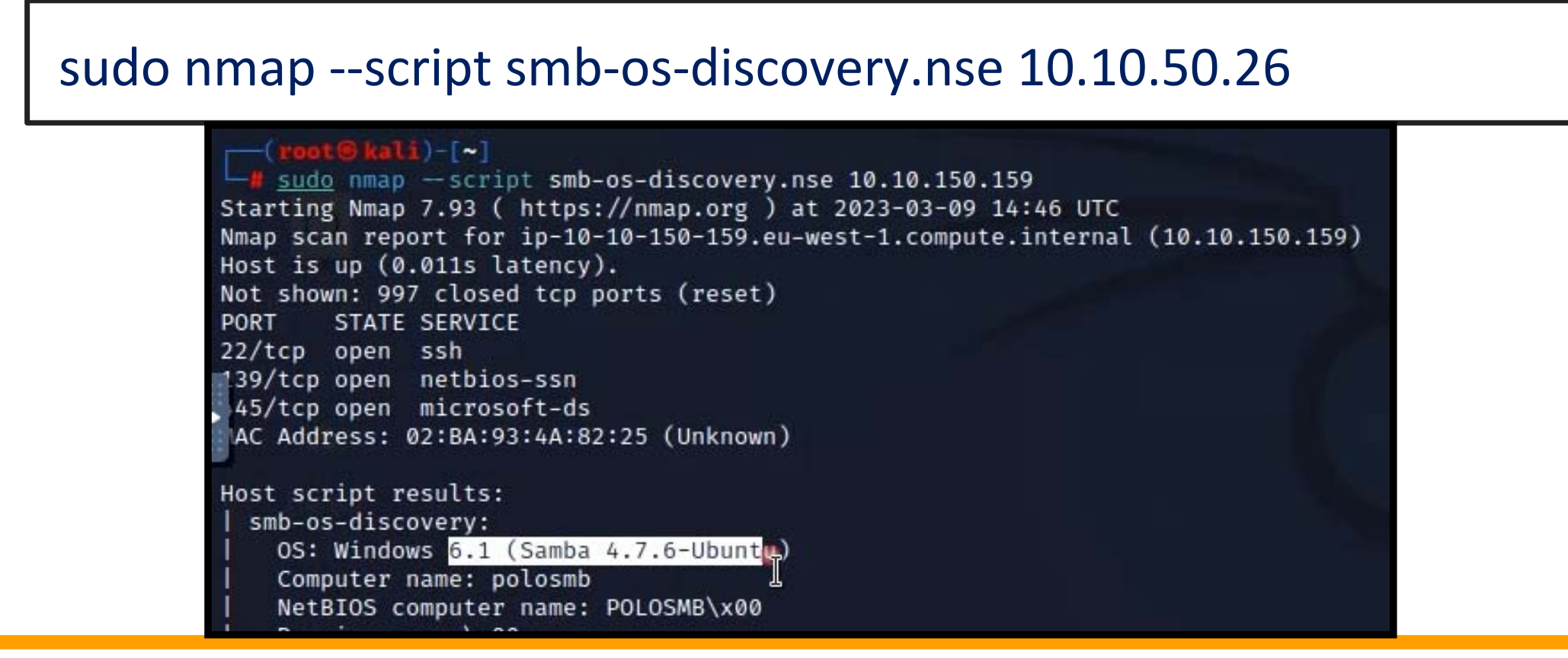

#### **Exploitation**

Smbclient can be used to access shares

#### Smbclient ‐L (to list all shares)

Smbclient //10.10.50.26/share (access it)

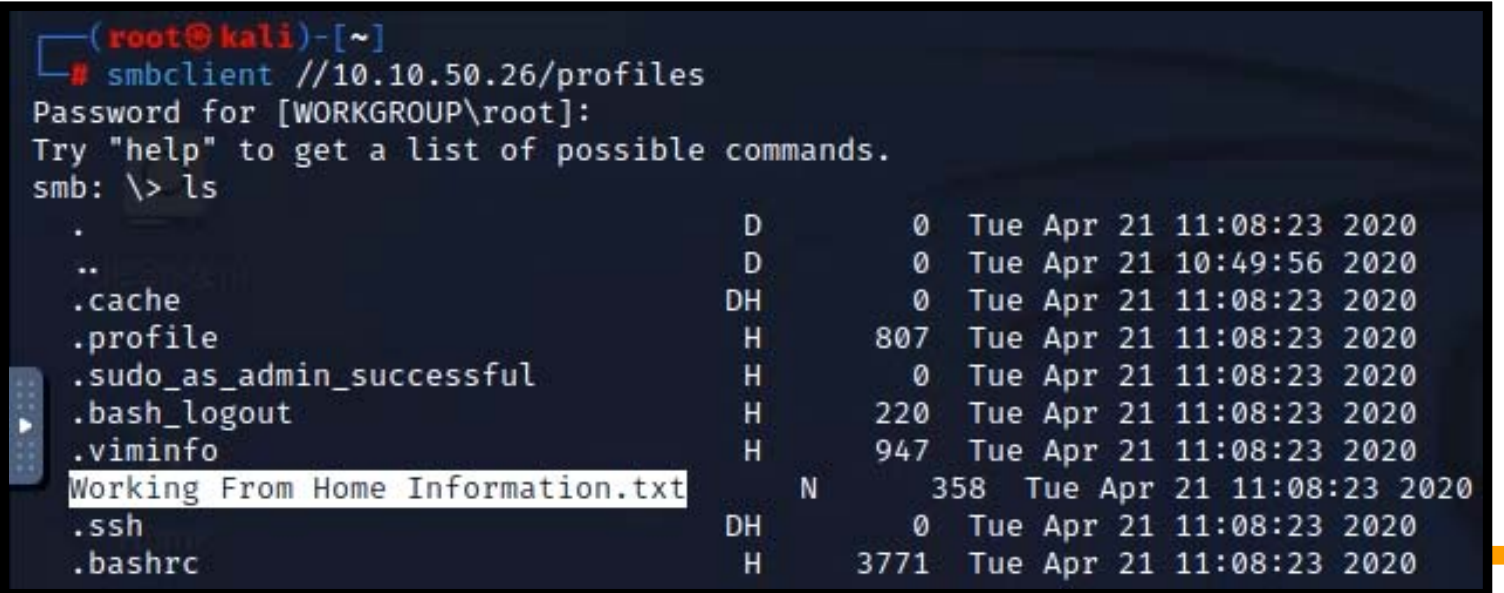

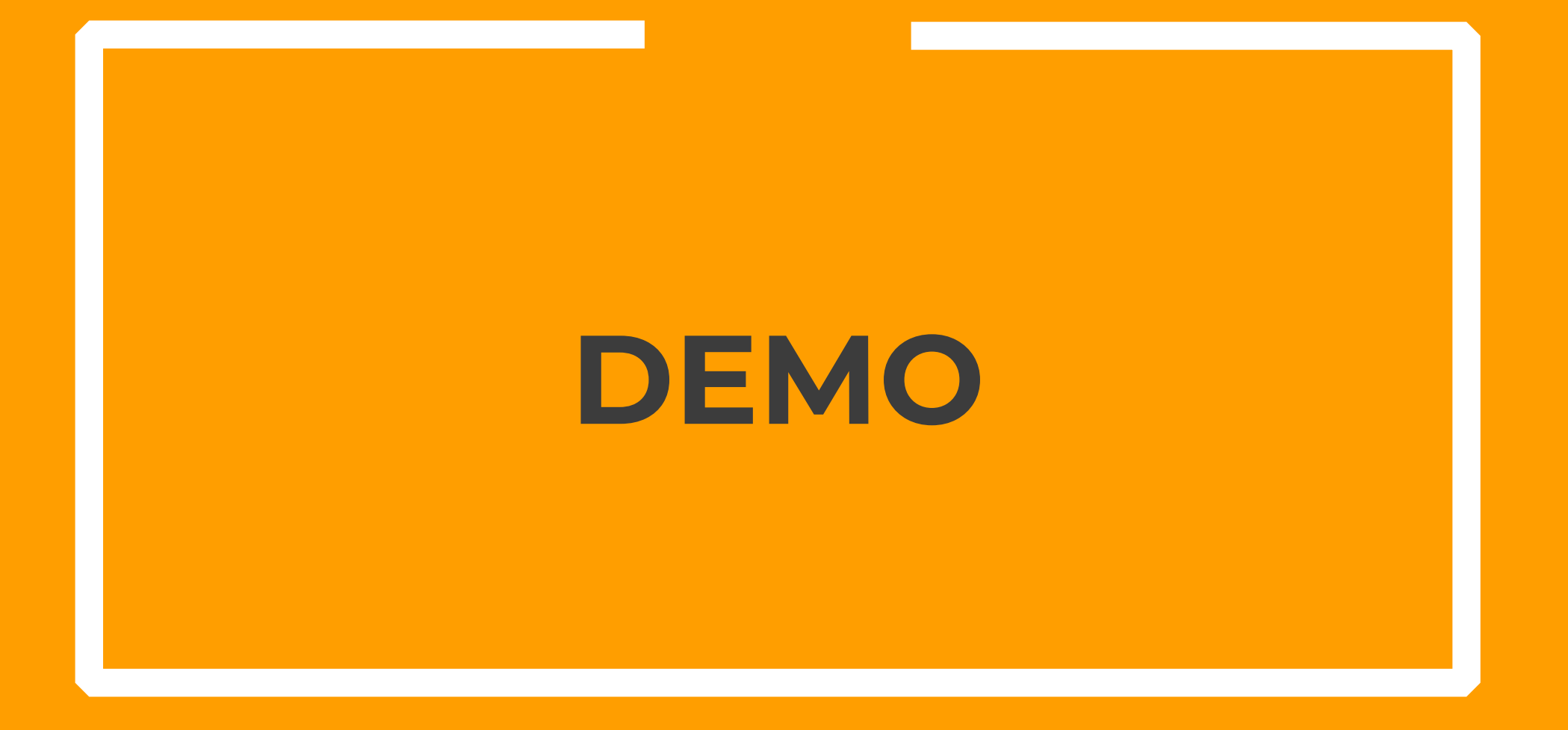

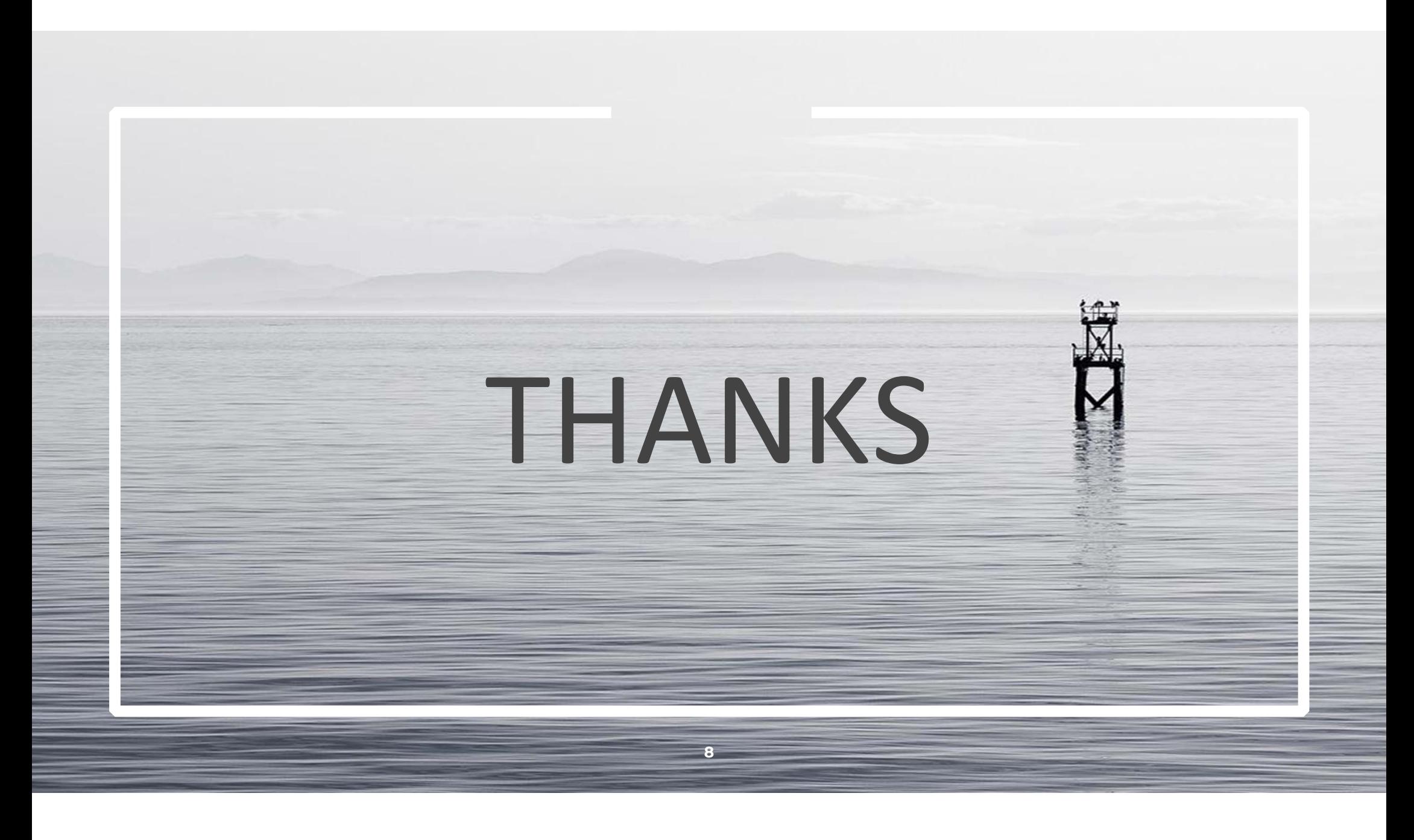